# **Caesar III**

This article is not kept up to date anymore. Go to [the Caesar III page on ./play.it wiki](http://wiki.dotslashplay.it/en/games/caesar-3) for the latest version of this guide.

#### version sold on GOG

- scripts:
	- dead link removed
	- dead link removed
- target:
	- o setup caesar3 2.0.0.9.exe
- dependencies:
	- fakeroot
	- icoutils
	- innoextract

 $\pmb{\times}$ 

The game installed via these scripts will use WINE.

## **Usage**

1. Install the scripts dependencies:

apt-get install fakeroot icoutils innoextract

2. Download the scripts, and put in a same directory scripts and installer:

ls

play-anything.sh play-caesar-3\_gog-2.0.0.9.sh setup caesar3 2.0.0.9.exe

3. Start the building process:

sh ./play-caesar-3\_gog-2.0.0.9.sh

4. Wait a couple minutes, the building will end by giving you the commands to launch as root to install the game.

## **Advanced usage**

This script accept several options to set its behaviour. Follow the links to more details on how to use them.

- [checksum](http://debian-facile.org/utilisateurs:vv222:common:advanced-options#checksum)
- [compression](http://debian-facile.org/utilisateurs:vv222:common:advanced-options#compression)
- [help](http://debian-facile.org/utilisateurs:vv222:common:advanced-options#help)
- [prefix](http://debian-facile.org/utilisateurs:vv222:common:advanced-options#prefix)

### **Links**

[Caesar III on Wikipedia](https://en.wikipedia.org/wiki/Caesar_III)

From: <http://debian-facile.org/> - **Documentation - Wiki**

Permanent link: **<http://debian-facile.org/utilisateurs:vv222:games:caesar-3>**

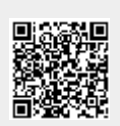

Last update: **17/02/2019 00:44**